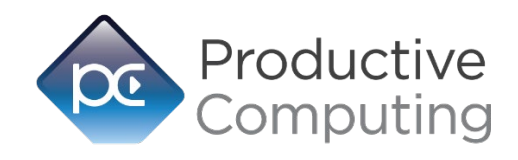

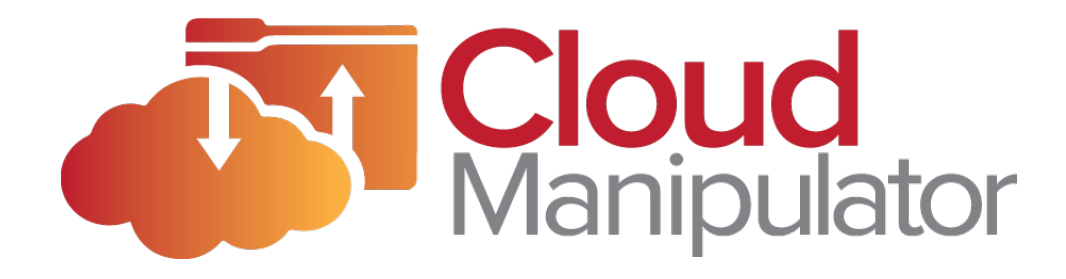

# Functions guide

*Revised November 18, 2020*

# Table of Contents

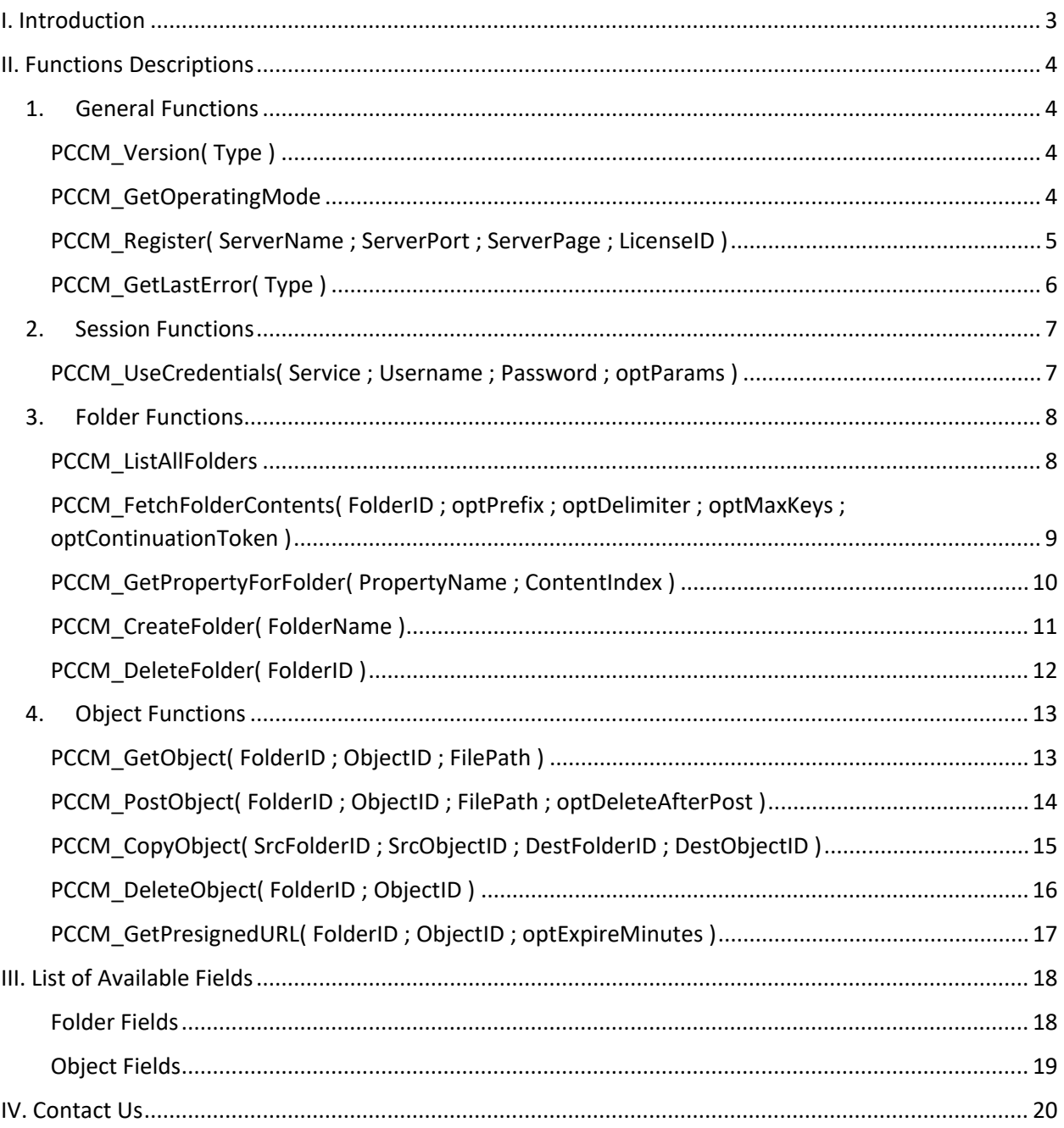

# <span id="page-2-0"></span>I. Introduction

#### **Description:**

The Cloud Manipulator plug-in connects your FileMaker solution with Amazon Web Services (AWS) S3 storage. This plug-in provides FileMaker users with the ability to perform high-level management of AWS S3 buckets, as well as upload and download files with the AWS S3 service, using a convenient, easyto-understand set of functions. These operations are accomplished using FileMaker function calls from within FileMaker calculations. These calculations are generally determined from within FileMaker "SetField" or "If" script steps. This document described all available plug-in functions and AWS fields. Please see the accompanying "Developer's Guide" for a list of integration steps, features, and error handling.

#### **Intended Audience:**

FileMaker developers or persons who have knowledge of FileMaker scripting, calculations, and relationships as proper use of the plug-in requires that FileMaker integration scripts be created in your FileMaker solution.

#### **Successful Integration Practices:**

- 1) Read the Developer's Guide
- 2) Read the Functions Guide
- 3) Watch our tutorial videos
- 4) Review our FileMaker demo file
- 5) Familiarize yourself with Google Suite

# <span id="page-3-0"></span>II. Functions Descriptions

# <span id="page-3-1"></span>**1. General Functions**

## <span id="page-3-2"></span>**PCCM\_Version( Type )**

#### **Purpose:**

This function returns either the version string or the version number of the plug-in, depending on the Type parameter value.

#### **Parameters:**

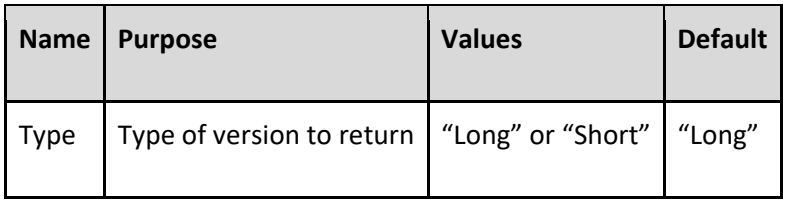

#### **Return Values:**

The version of the plug-in.

## <span id="page-3-3"></span>**PCCM\_GetOperatingMode**

#### **Purpose:**

This function returns the current operating status of the plug-in. The operating status is dependent on whether the plug-in has been registered with PCCM\_Register and what kind of license was used in registration.

#### **Parameters:**

None.

#### **Return Value:**

"UNREGISTERED" if not registered, "DEMO" if registered in demo mode, "LIVE" if registered in live mode, or "EXPIRED" if the demo expiration time has lapsed.

## <span id="page-4-0"></span>**PCCM\_Register( ServerName ; ServerPort ; ServerPage ; LicenseID )**

#### **Purpose:**

This function registers the product with the Productive Computing, Inc. registration server. See the Installation and Registration sections in the Developer's Guide for more information about the registration process.

#### **Parameters:**

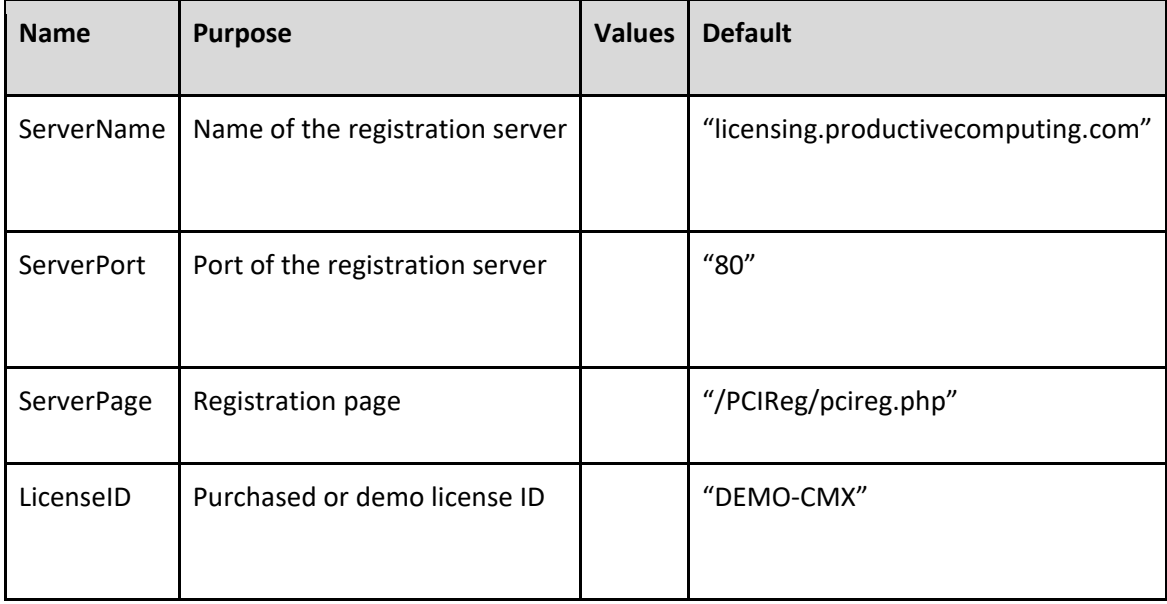

#### **Returns:**

0 for success, otherwise "-10" and the reason of the error

# <span id="page-5-0"></span>**PCCM\_GetLastError( Type )**

#### **Purpose:**

This function returns the last error encountered by the plug-in during an operation. The Type determines whether to return the error string or the error number.

#### **Parameters:**

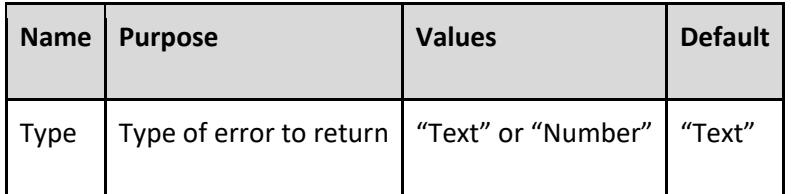

#### **Returns:**

Last error string or number encountered.

# <span id="page-6-0"></span>**2. Session Functions**

### <span id="page-6-1"></span>**PCCM\_UseCredentials( Service ; Username ; Password ; optParams )**

#### **Purpose:**

This function accepts a set of credentials for a specific service, connecting to that service and storing valid authentication information for any subsequent requests. Additional parameters can also be provided in a semicolon-separated key=value pair list, if applicable.

#### **Parameters:**

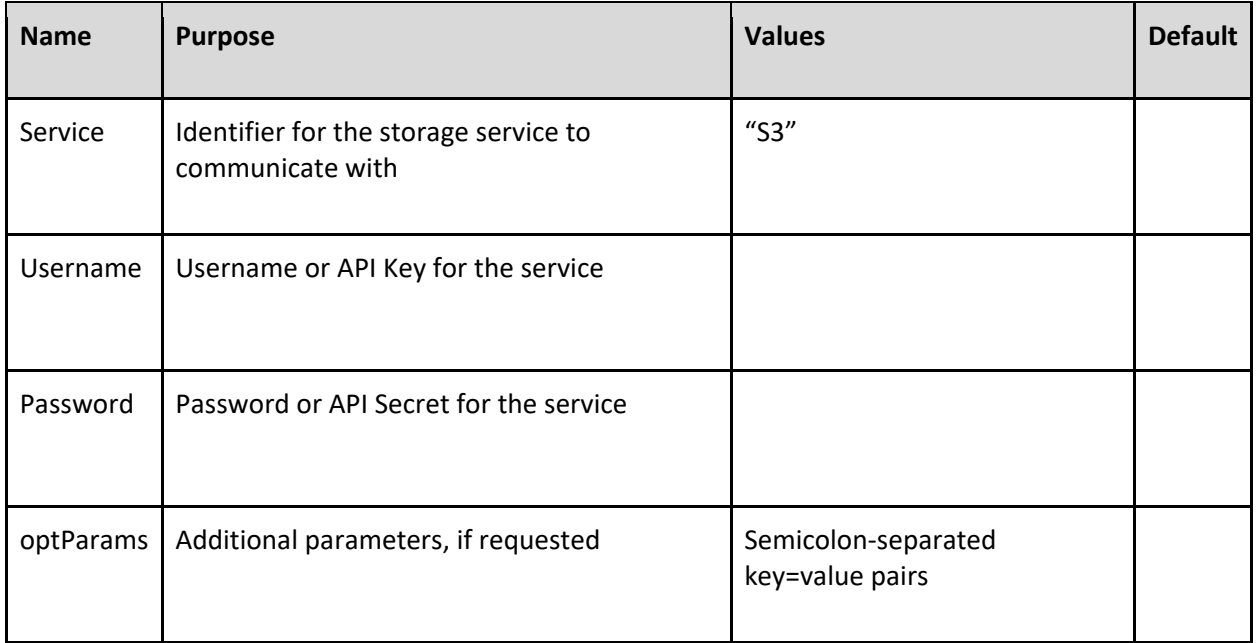

#### **Returns:**

0 for success, otherwise "!!ERROR!!"

#### **Notes:**

Currently, only the "S3" service is acceptable. This may change in the future as more services are implemented.

# <span id="page-7-0"></span>**3. Folder Functions**

## <span id="page-7-1"></span>**PCCM\_ListAllFolders**

#### **Purpose:**

This function queries the service selected by PCCM\_UseCredentials and returns all available folders that are accessible by the authenticated user account. The name "Folder" is another term for "Bucket" or "Directory". Folders are returned as a return-separated list.

#### **Parameters:**

None.

#### **Returns:**

A return-separated list of folders or "!!ERROR!!" for an error.

## <span id="page-8-0"></span>**PCCM\_FetchFolderContents( FolderID ; optPrefix ; optDelimiter ; optMaxKeys ; optContinuationToken )**

#### **Purpose:**

This function queries the service for the contents and details of a provided folder. The result set can be customized by providing a prefix (the preceding part of the folder's objects' names), a delimiter (the character that separates each individual object), and the maximum number of keys or objects to return.

#### **Parameters:**

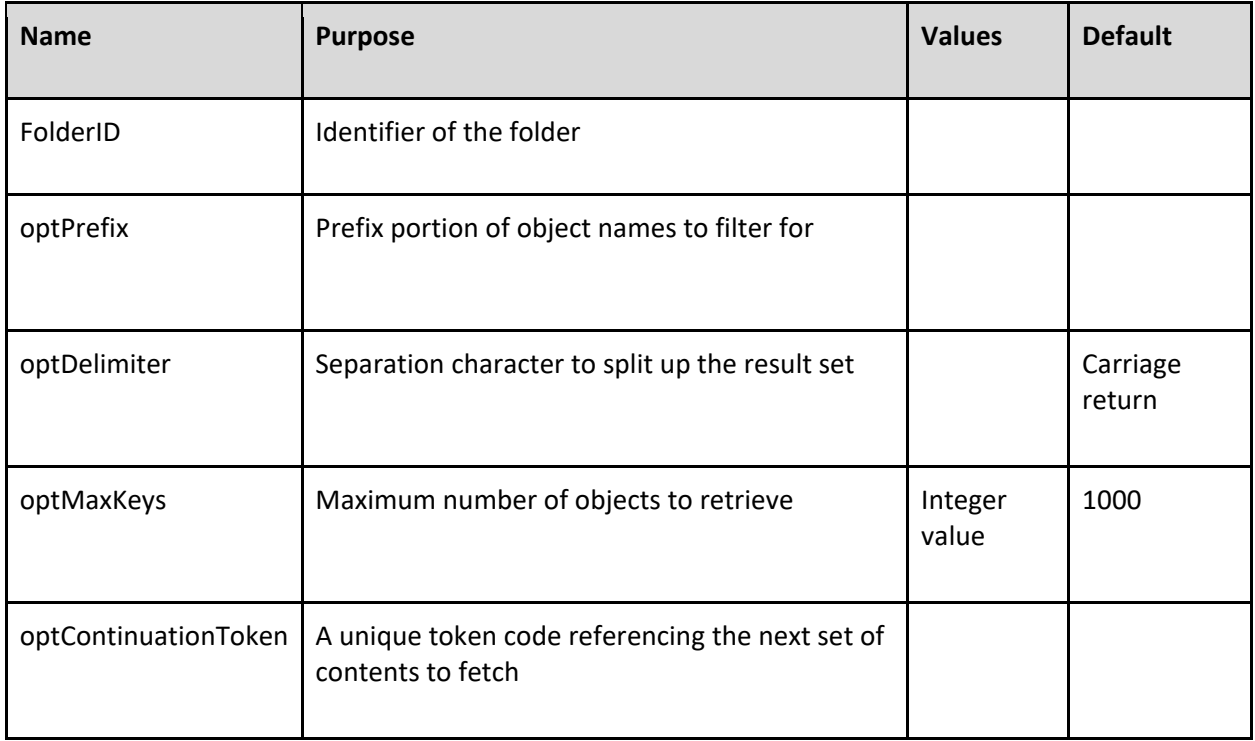

#### **Returns:**

0 for success, otherwise "!!ERROR!!".

#### **Notes:**

If specified, the optContinuationToken parameter will tell the plug-in to fetch the next set of records belonging to the bucket. This is used in a process called "pagination", for when the plug-in needs to retrieve more objects than the optMaxKeys parameter specifies (e.g. the plug-in fetches up to 50 objects, and there are 100 objects belonging to the bucket). For more information on how to use pagination, please refer to the Developer's Guide.

## <span id="page-9-0"></span>**PCCM\_GetPropertyForFolder( PropertyName ; ContentIndex )**

#### **Purpose:**

This function returns data about a folder or object retrieved from the service. For a list of applicable property names, please see the Available Fields section below.

#### **Parameters:**

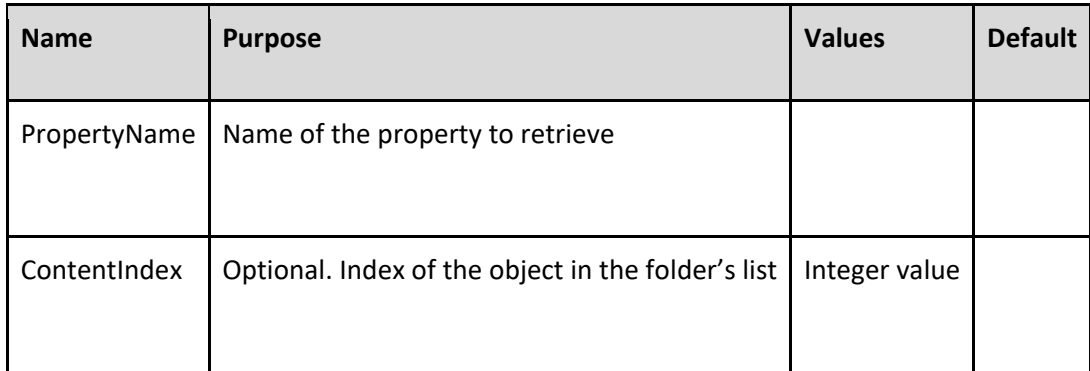

#### **Returns:**

The property value or "!!ERROR!!" for error.

#### **Notes:**

When requesting the properties of a folder, the ContentIndex field can be ignored or left blank.

When requesting the properties of an object, the ContentIndex specified the 0-based index of the object in the object list obtained by the PCCM\_FetchFolderContents function. The first object in the list is always index 0.

## <span id="page-10-0"></span>**PCCM\_CreateFolder( FolderName )**

#### **Purpose:**

This function creates a folder under the authenticated account. If provided (and if applicable), the Region parameter determines which region to create the folder under.

#### **Parameters:**

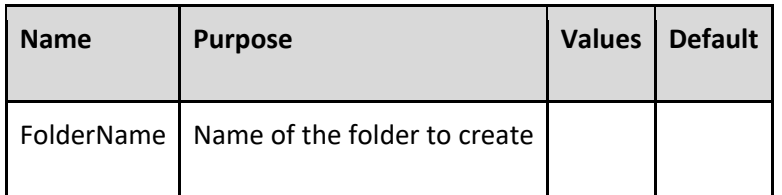

#### **Returns:**

0 for success, otherwise "!!ERROR!!"

#### **Notes:**

The user account that is authenticated must have "create" permissions in order to successfully create a folder. Permissions can be managed within the account's security settings on the service's website.

The folder will be created in the same region that the plug-in has authenticated to. The folder name must be globally unique; in other words, the name used for the new bucket must be unique across the entirety of Amazon AWS S3, not just for the user's region.

# <span id="page-11-0"></span>**PCCM\_DeleteFolder( FolderID )**

#### **Purpose:**

This function deletes the specified folder from the authenticated user's account. Files belonging to the folder will also be deleted.

#### **Parameters:**

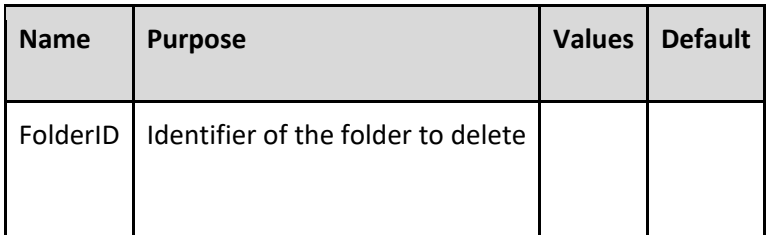

#### **Returns:**

0 for success, otherwise "!!ERROR!!"

#### **Notes:**

The user account that is authenticated must have "delete" permissions in order to successfully delete a folder. Permissions can be managed within the account's security settings on the service's website.

# <span id="page-12-0"></span>**4. Object Functions**

## <span id="page-12-1"></span>**PCCM\_GetObject( FolderID ; ObjectID ; FilePath )**

#### **Purpose:**

This function will retrieve an object from the service as specified by its ID and its folder ID, and save the contents to the provided FilePath. The file path must be a valid file that adheres to the operating system file format (such as "C:\Folder\File.ext" for Windows, or "~/Folder/File.ext" for Mac).

#### **Parameters:**

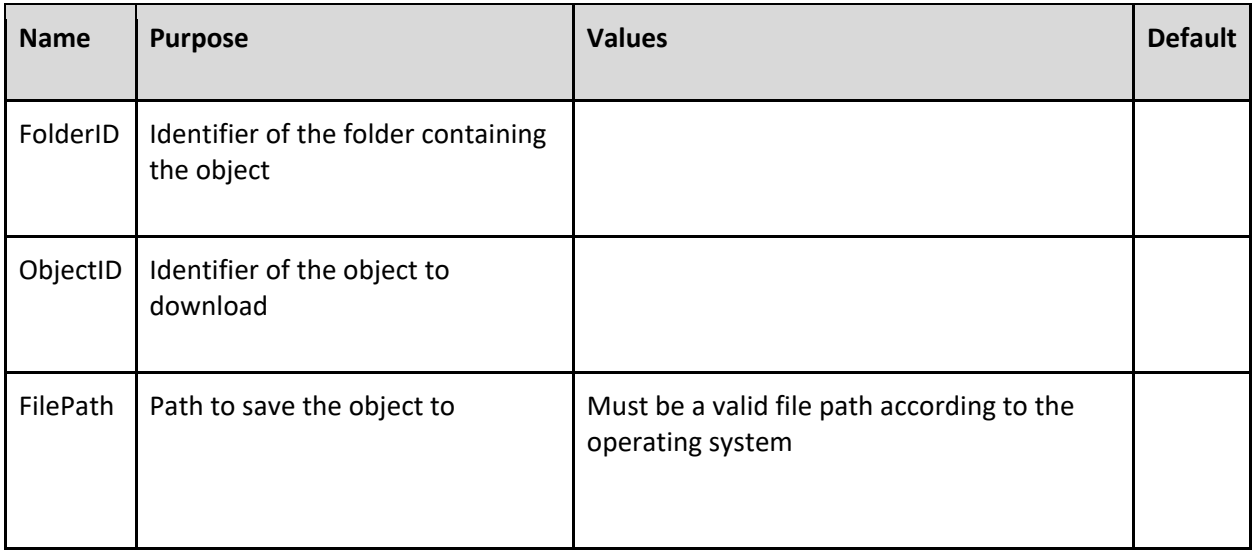

#### **Returns:**

0 for success, otherwise "!!ERROR!!"

#### **Notes:**

The user account that is authenticated must have "read" permissions in order to download an object from the service. Permissions can be managed within the account's security settings on the service's website.

# <span id="page-13-0"></span>**PCCM\_PostObject( FolderID ; ObjectID ; FilePath ; optDeleteAfterPost )**

#### **Purpose:**

This function will upload a file to the service, saving it to the specified folder. The file path must be a valid file that adheres to the operating system file format (such as "C:\Folder\File.ext" for Windows, or "~/Folder/File.ext" for Mac), and the file to be uploaded must exist at that path. If specified, optDeleteAfterPost will tell the plug-in to delete the file from the local machine system after uploading.

#### **Parameters:**

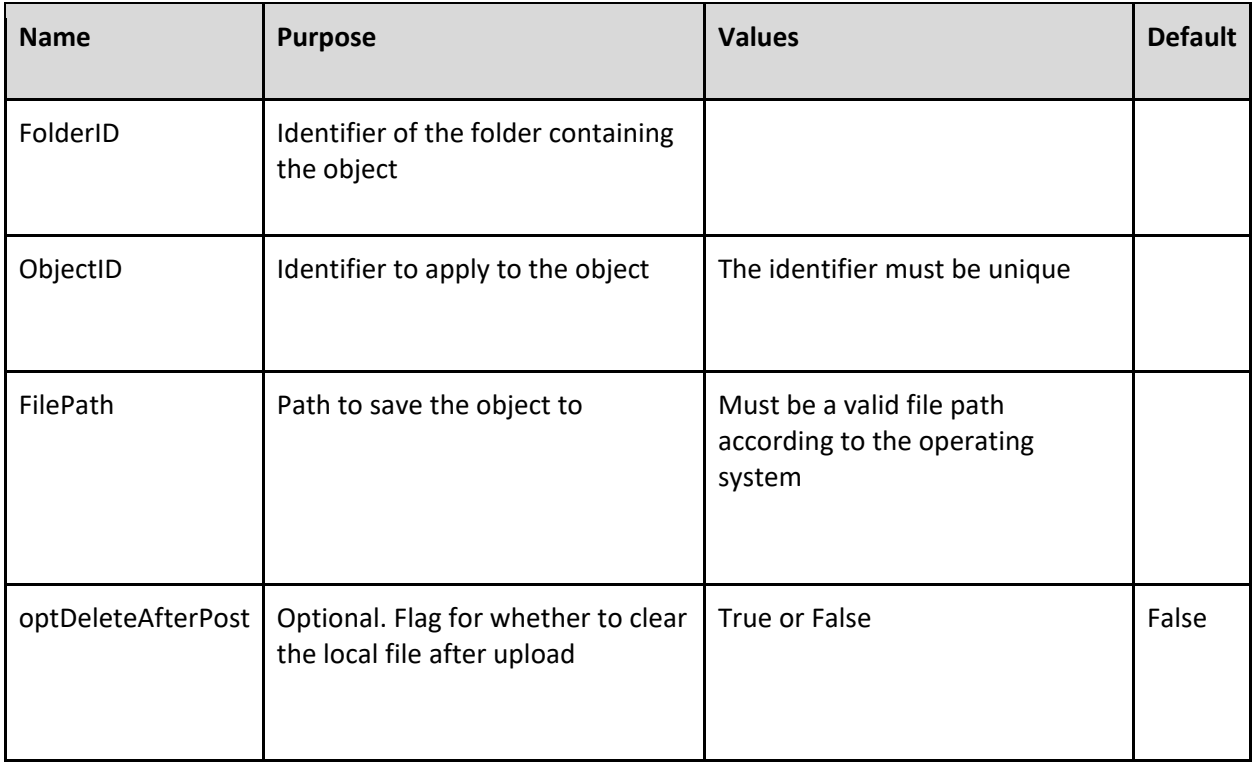

#### **Returns:**

0 for success, otherwise "!!ERROR!!"

#### **Notes:**

The user account that is authenticated must have "write" permissions in order to download an object from the service. Permissions can be managed within the account's security settings on the service's website.

## <span id="page-14-0"></span>**PCCM\_CopyObject( SrcFolderID ; SrcObjectID ; DestFolderID ; DestObjectID )**

#### **Purpose:**

This function will copy the source object located at the source folder and save it to the destination folder with the destination object's name/identifier. This is useful if the user wishes to "backup" a file on the service that is already uploaded.

#### **Parameters:**

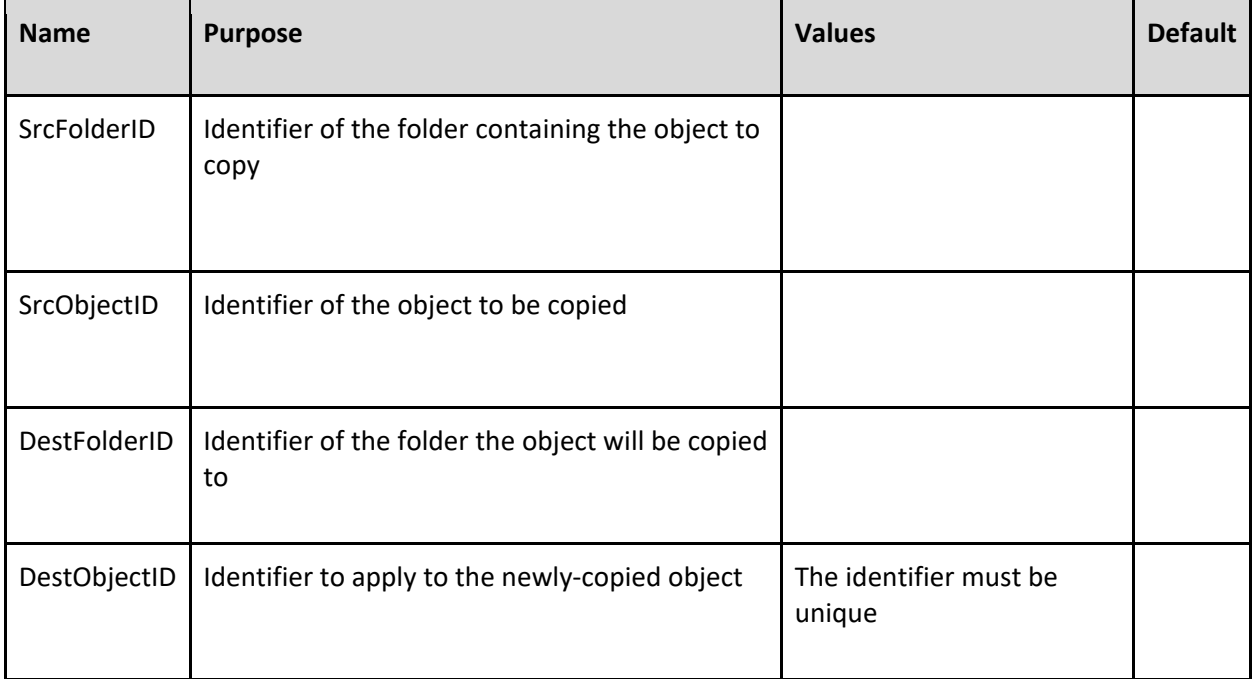

#### **Returns:**

0 for success, otherwise "!!ERROR!!"

#### **Notes:**

The user account that is authenticated must have "write" permissions in order to copy an object from the service. Permissions can be managed within the account's security settings on the service's website.

## <span id="page-15-0"></span>**PCCM\_DeleteObject( FolderID ; ObjectID )**

#### **Purpose:**

This function will delete the specified object, clearing it completely from the service folder. This will completely delete the file; there is no way to recover the file after it is deleted.

#### **Parameters:**

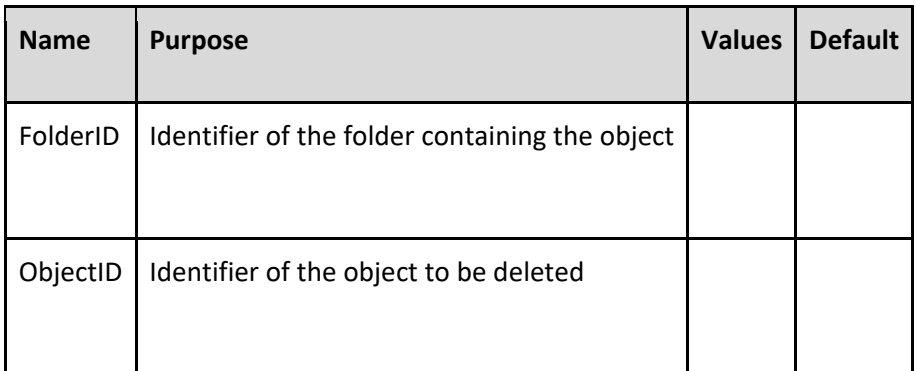

#### **Returns:**

0 for success, otherwise "!!ERROR!!"

#### **Notes:**

The user account that is authenticated must have "delete" permissions in order to copy an object from the service. Permissions can be managed within the account's security settings on the service's website.

## <span id="page-16-0"></span>**PCCM\_GetPresignedURL( FolderID ; ObjectID ; optExpireMinutes )**

#### **Purpose:**

This function will retrieve the presigned URL for the provided object within the specified folder. This presigned URL is generated automatically by Amazon AWS and allows any user that uses the URL to access the object regardless of their user permissions. The optExpireMinutes parameter will allow the developer to specify how long the presigned URL will remain "active", in minutes; by default, this is 7 days (10080 minutes).

#### **Parameters:**

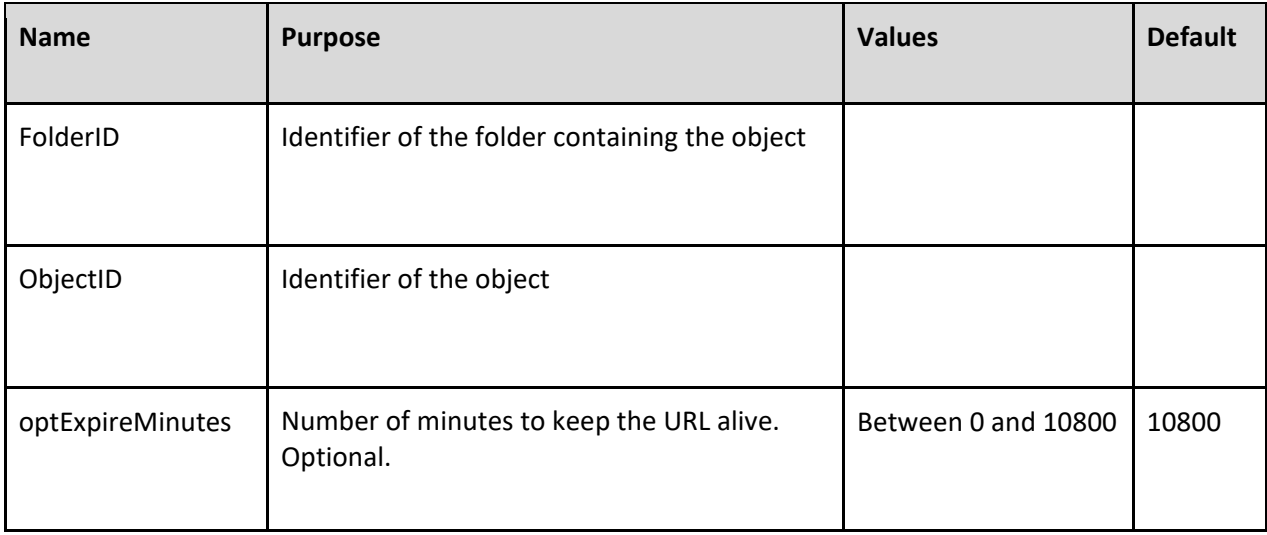

#### **Returns:**

The presigned URL of the object, or "!!ERROR!!"

#### **Notes:**

If an expire time of greater than 10800 minutes is provided to the function, the time will be set to 10800 minutes.

# <span id="page-17-0"></span>III. List of Available Fields

## <span id="page-17-1"></span>**Folder Fields**

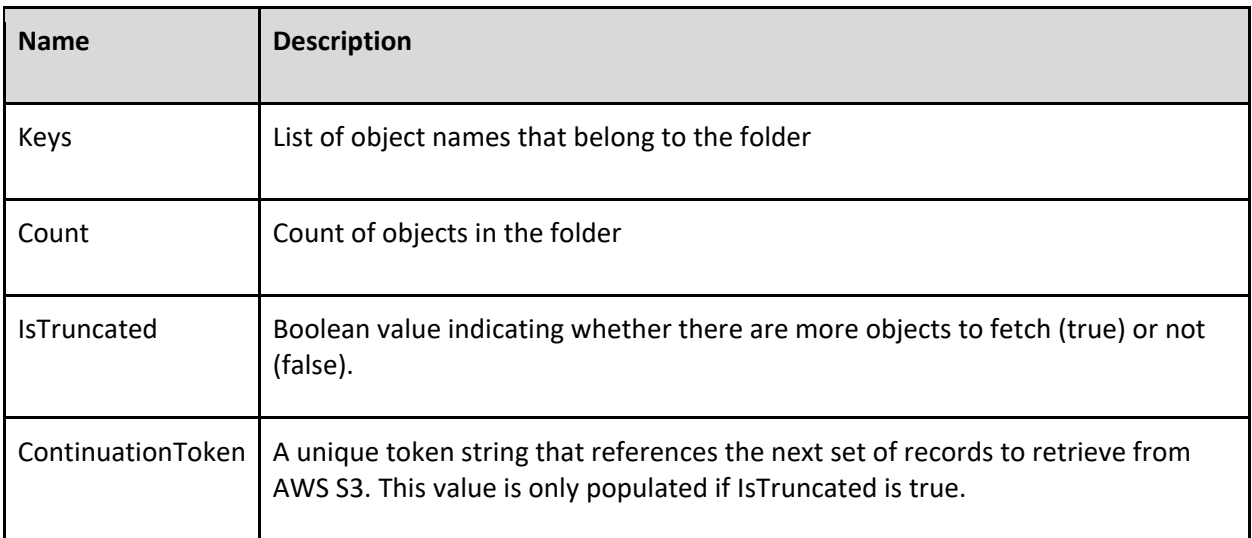

# <span id="page-18-0"></span>**Object Fields**

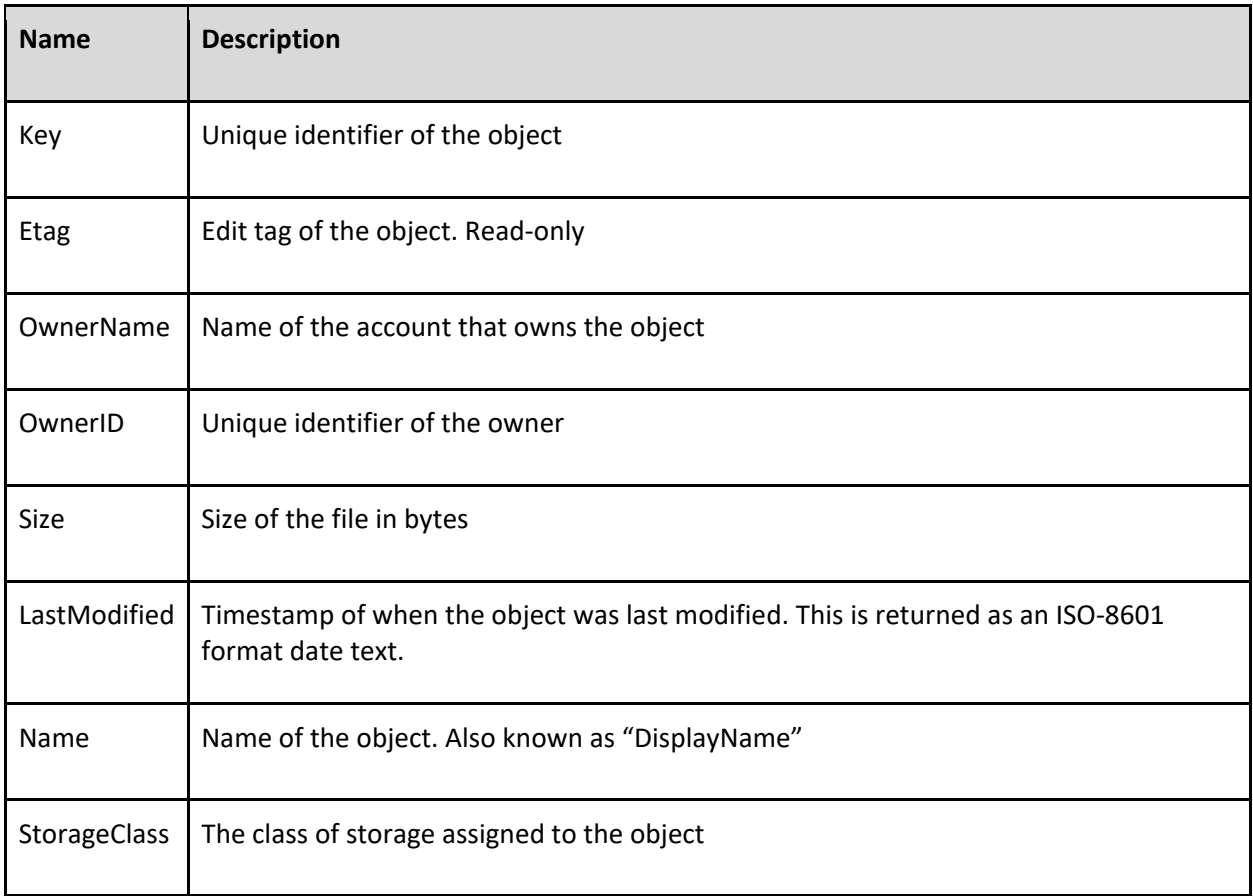

# <span id="page-19-0"></span>IV. Contact Us

Successful integration of a FileMaker plug-in requires the creation of integration scripts within your FileMaker solution. A working knowledge of FileMaker Pro, especially in the areas of scripting and calculations is necessary. If you need additional support for scripting, customization or setup (excluding registration) after reviewing the videos, documentation, FileMaker demo and sample scripts, then please contact us via the avenues listed below.

Phone: 760-510-1200

Email: [support@productivecomputing.com](mailto:support@productivecomputing.com)

Forum[: https://fmforums.com/forum/297-filemaker-utility-plug-ins/](https://fmforums.com/forum/297-filemaker-utility-plug-ins/)

Please note assisting you with implementing this plug-in (excluding registration) is billable at our standard hourly rate. We bill on a time and materials basis billing only for the time in minutes it takes to assist you. We will be happy to create your integration scripts for you and can provide you with a free estimate if you fill out a Request For Quote (RFQ) at [www.productivecomputing.com/rfq.](http://www.productivecomputing.com/rfq) We are ready to assist and look forward to hearing from you!